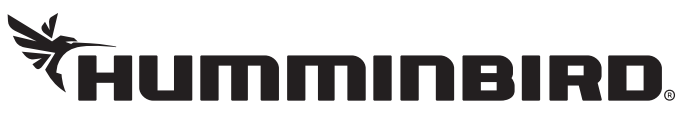

# **XD Optimization Notice**

# **Thank You**

Thank you for choosing Humminbird®, the #1 name in marine electronics. Humminbird has built its reputation by designing and manufacturing top-quality, thoroughly reliable marine equipment. Your Humminbird is designed for trouble-free use in even the harshest marine environment.

## **XD Optimization**

There are two menu settings that will optimize the performance of your XD fishfinder.

**Beam Select:** When you are fishing in depths of 250 m (820 ft) and deeper, set Beam Select to 200/50 kHz. When you are fishing in depths less than 250 m (820 ft), set Beam Select to 200 kHz, which is the default setting.

Max Depth: Set the maximum depth of the body of water. When Max Depth is set to match your fishing maximum depth, your fishfinder will not attempt to acquire sonar data below that depth, so more detail will be shown on the screen.

#### Use the following instructions to set the Beam Select and Max Depth:

- 1. Press the MENU key twice.
- 2. Press the RIGHT Cursor key until the Sonar tab is selected.
- 3. Press the DOWN Cursor key to select Beam Select. Press the LEFT or RIGHT Cursor keys to select 200/50 kHz for fishing in water 250 m (820 ft) and deeper. Select 200 kHz (default setting) for fishing in water less than 250 m (820 ft).
- 4. Press the EXIT key.
- 5. Press the DOWN Cursor key until Max Depth is selected. Press the RIGHT or LEFT Cursor keys to set the maximum depth for the body of water.

**NOTE:** If the Max Depth menu option is not shown under the Sonar tab, change the User Mode to *Advanced (Setup tab > User Mode > Advanced).*

6. Press the EXIT key until the Menu System is closed.

## **Contact Humminbird**

Contact Customer Service by visiting our Web site at humminbird.com or by calling 1-800-633-1468.